# 在AUX埠上配置數據機以進行EXEC撥入連線

### 目錄

[簡介](#page-0-0) [必要條件](#page-0-1) [需求](#page-0-2) [採用元件](#page-0-3) [慣例](#page-0-4) [背景資訊](#page-0-5) [在AUX埠上配置數據機](#page-1-0) [相關資訊](#page-2-0)

# <span id="page-0-0"></span>簡介

在許多情況下,有必要允許路由器使用連線到路由器輔助(AUX)埠的數據機接受Cisco IOS(EXEC)呼叫的互動式命令處理器。本文檔提供了配置此類方案所需的配置任務。

註:本文檔不包括使用AUX埠上的數據機的基於點對點協定(PPP)的連線。有關基於PPP連線的詳 細資訊,請參閱[在AUX埠上使用數據機配置撥出。](//www.cisco.com/en/US/tech/tk801/tk36/technologies_configuration_example09186a0080094579.shtml)

### <span id="page-0-1"></span>必要條件

#### <span id="page-0-2"></span>需求

本文件沒有特定需求。

### <span id="page-0-3"></span>採用元件

本文件所述內容不限於特定軟體和硬體版本。

### <span id="page-0-4"></span>慣例

如需文件慣例的詳細資訊,請參閱[思科技術提示慣例](//www.cisco.com/en/US/tech/tk801/tk36/technologies_tech_note09186a0080121ac5.shtml)。

### <span id="page-0-5"></span>背景資訊

本檔案使用圖1所示的網路設定。

#### 圖1 â網絡圖

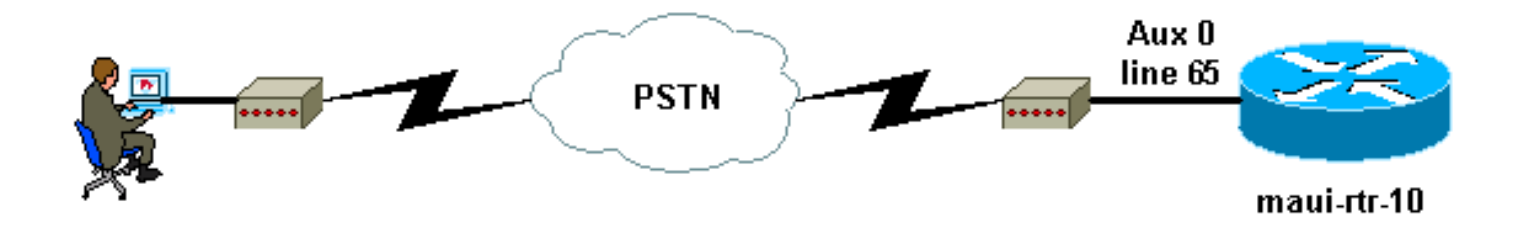

## <span id="page-1-0"></span>在AUX埠上配置數據機

要在AUX埠上配置數據機以進行EXEC撥入連線,請完成以下步驟:

1. 將電纜從路由器的AUX埠連線到數據機,如<u>圖2</u>所示。請記住以下幾點:Cisco路由器上的 AUX埠是RJ-45或DB-25。如果AUX埠是RJ-45,請使用平板RJ-45—RJ-45電纜(部件號CAB-500RJ=),通常每台Cisco路由器都提供此電纜用於控制檯連線。您還需要標有「MODEM」 (部件號CAB-25AS-MMOD)的RJ-45轉DB-25介面卡,將卷線電纜連線到數據機上的DB-25埠。如果路由器具有DB-25 AUX埠,請使用直通的DB-25Nighent - DB25Male RS-232電纜 將數據機連線到路由器。有關佈線的詳細資訊,請參[閱用於RJ-45控制檯和AUX埠的資料機 —](//www.cisco.com/en/US/tech/tk801/tk36/technologies_tech_note09186a008009428b.shtml) [路由器連線指南](//www.cisco.com/en/US/tech/tk801/tk36/technologies_tech_note09186a008009428b.shtml)[和佈線指南](//www.cisco.com/en/US/products/hw/routers/ps332/products_tech_note09186a0080094ce6.shtml)。圖2 â連線電纜

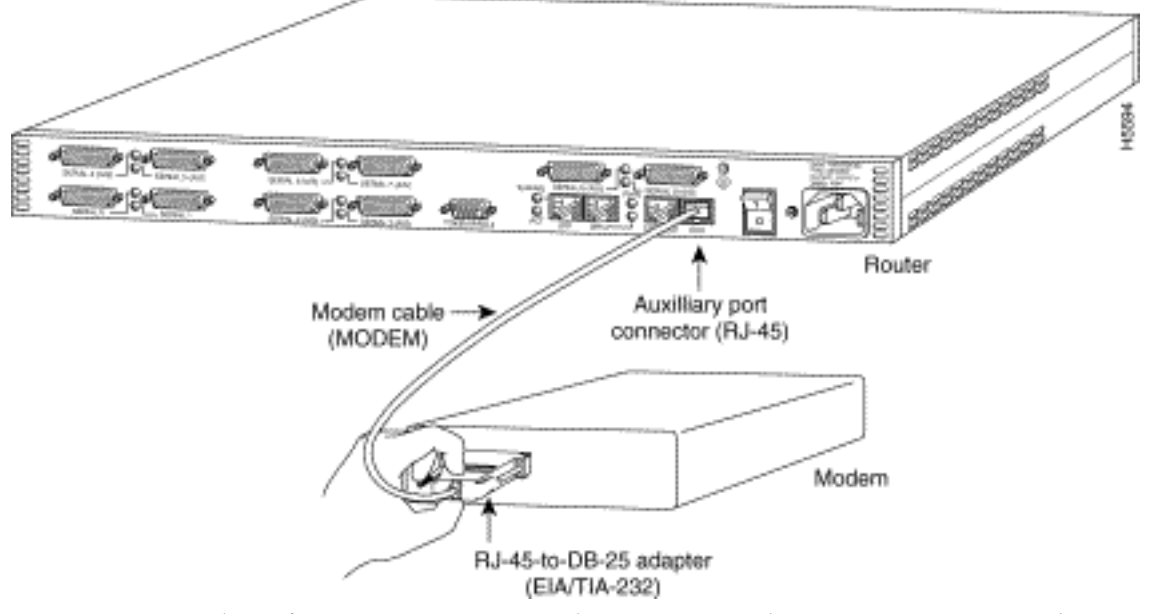

2. 使用**show line**命令確定AUX埠的非同步介面。雖然大多數路由器將AUX埠作為第1行,但接入 伺服器在TTY線路之後具有AUX埠介面。例如,如果您的路由器有16條非同步/數據機線路 ,則暗指的是AUX埠是第17行。根據show line命令的輸出配置AUX埠。以下是驗證AUX埠配 置是否位於介面線路65上的示例:

maui-rtr-10#**show line**

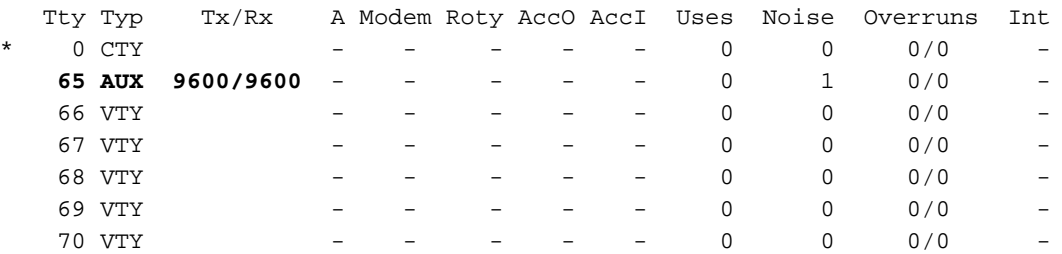

Line(s) not in async mode -or- with no hardware support  $1 - 64$ 

3. 使用以下命令配置路由器AUX線路:我們之前已驗證AUX埠是否在65號線上: maui-rtr-10(config)#**line 65**

maui-rtr-10(config-line)#**modem inout**

*!--- Permit incoming and outgoing calls on this modem.* maui-rtr-10(config-line)#**speed 115200**

*!--- Line speed to be used to communicate with the modem. !--- Verify that the AUX port supports this speed. !--- Refer to Bitrate Information for supporting information.* mauirtr-10(config-line)#**transport input all**

*!--- Allow all protocols to use the line.* maui-rtr-10(config-line)#**flowcontrol hardware** *!--- Enable RTS/CTS flow control.* maui-rtr-10(config-line)#**login**

*!--- Use the password configured on the line to authenticate !--- incoming connections. !-- - This password is configured below:* maui-rtr-10(config-line)#**password cisco**

*!--- The router uses this password (cisco) to authenticate incoming calls. !--- For security purposes, replace "cisco" with a secure password.*

可**選配置**:如果路由器沒有enable secret口令,傳入連線將無法進入啟用模式。要允許來電進 入啟用模式,請使用enable secret *password* 命令設定使能**加密口**令。

4. 使用[數](//www.cisco.com/en/US/tech/tk801/tk36/technologies_tech_note09186a008009428b.shtml)據機上的反向telnet方法配置相應的初始化字串。有關反向telnet的詳細資訊,請參閱<u>數</u> [據機 — 路由器連線指南或](//www.cisco.com/en/US/tech/tk801/tk36/technologies_tech_note09186a008009428b.shtml)[建立到數據機的反向Telnet會話](//www.cisco.com/en/US/docs/ios/12_0/dial/configuration/guide/dcrtelnt.html)。

maui-rtr-10#**Telnet 172.22.53.145 2065**

*!--- The IP address 172.22.53.145 is the Ethernet address on the router. !--- 2065 represents 2000+line 65. Refer to the documents mentioned above, !--- if the reverse telnet fails.* Trying 172.22.53.145, 2065 ... Open at *!--- Modem attention command.* OK *!--- The modem responds with an OK. If you receive any other message, !--- or no response at all, replace the modem hardware.* **at&f1s0=1**

*!--- At followed by the initialization (init) string for this modem. !--- The init string for this US Robotics modem is* **&f1s0=1.** !--- Note: USR modems must also have dip switch 3 and 8 down (DOWN = ON).  $!--$  Dip switch 3 = ON for Result Code Display.  $!--$  Dip switch 8 = ON for AT Command Set Recognition. !--- If you use another modem brand, refer to the Modem-Router !--- Connection Guide for your manufacturer-specific modem init strings.  $\cap$ K

*!--- The modem responds with an OK. This means that the modem was !--- successfully initialized.* **at&w**

!--- **&w** writes the configuration to memory

*!--- Without this command the modem will lose its configuration !--- when the modem is power cycled.* OK *!--- We will now suspend the telnet session. For this, we will enter !-- the escape sequence Ctrl-Shift-6 x (press Control-Shift-6, let go, !--- then press x).* maui-rtr-10#**disconnect 1**

Closing connection to 172.22.53.145 [confirm]

*!--- The disconnect command terminates the telnet session.* maui-rtr-10#

- 5. 使用模擬電話驗證電話線是否處於活動狀態且工作正常。然後,將模擬電話線連線到數據機。
- 從另一台裝置(如PC)對路由器初始化EXEC數據機呼叫,以測試數據機連線。在PC上使用 6. 終端模擬程式(如超級終端),並通過其中一個COM埠訪問PC數據機。當您通過COM埠連線 到PC的數據機時,啟動到路由器的撥號。有關示例,請參閱<u>超級終端會話示例</u>。註:AUX埠 線路不運行PPP。因此,對於此連線,不能使用Microsoft Windows撥號網路(DUN)進行撥號。
- 7. 建立連線時,會提示撥入客戶端輸入密碼。輸入正確的密碼。**注意:**此密碼必須與AUX埠線路 上配置的密碼匹配。

### <span id="page-2-0"></span>相關資訊

- [數據機路由器連線指南](//www.cisco.com/en/US/tech/tk801/tk36/technologies_tech_note09186a008009428b.shtml?referring_site=bodynav)
- · [使用AUX埠上的數據機配置撥出](//www.cisco.com/en/US/tech/tk801/tk36/technologies_configuration_example09186a0080094579.shtml?referring_site=bodynav)
- [RJ-45控制檯和AUX埠佈線指南](//www.cisco.com/en/US/products/hw/routers/ps332/products_tech_note09186a0080094ce6.shtml?referring_site=bodynav)
- •[建立到數據機的反向Telnet會話](//www.cisco.com/en/US/docs/ios/12_0/dial/configuration/guide/dcrtelnt.html?referring_site=bodynav)
- [技術支援 Cisco Systems](//www.cisco.com/cisco/web/support/index.html?referring_site=bodynav)